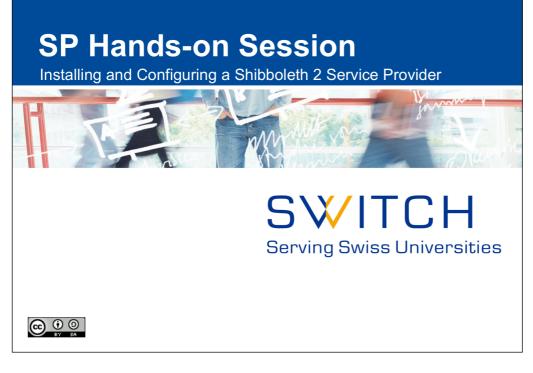

Notes:

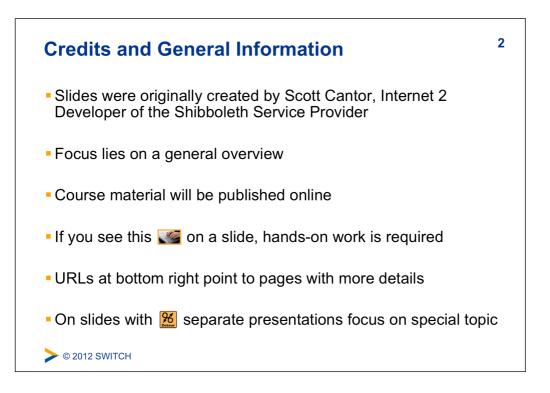

Notes: \_

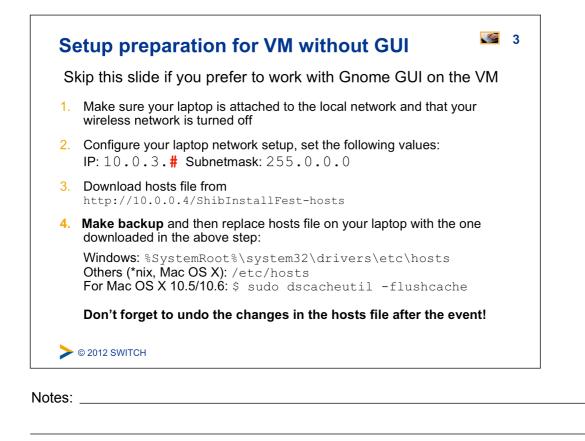

| 1. | Open and run the downloaded "ShibInstallFest.vmwarevm"<br>image with VMWare Player/Fusion. The first time it may take<br>some time to boot. So, be patient. |
|----|----------------------------------------------------------------------------------------------------|
| 2. | Log in with user <b>root</b> and password <b>password</b>                                                                                                   |
| 3. | <pre>Execute \$ setupVM This will call /opt/installfest/setup/setup.sh</pre>                                                                                |
| 4. | Provide your participant number and keyboard layout                                                                                                    |
| 5. | After reboot, check network connectivity with command: \$ ping testidp.example.org                                                                          |
| 6. | If you prefer to work with the GUI, type run <code>\$ startx</code>                                                                                         |

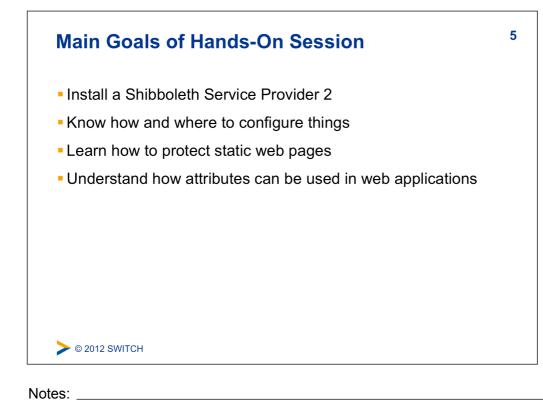

**Essential OS Commands for Linux** 

| DOS Command                                     | Linux Command                                    |
|-------------------------------------------------|--------------------------------------------------|
| dir                                             | ls -l                                            |
| cd <directory></directory>                      | cd <directory></directory>                       |
| mkdir <b>or</b> md <directory></directory>      | mkdir <directory></directory>                    |
| rmdir <b>or</b> rd <directory></directory>      | rmdir <directory></directory>                    |
| chdir                                           | pwd                                              |
| del <b>or</b> erase <file></file>               | rm <file></file>                                 |
| copy <b>and</b> xcopy <file></file>             | cp and cp -R <file></file>                       |
| find <b>or</b> findstr <file></file>            | grep <string> <file></file></string>             |
| <pre>comp <file1> <file2></file2></file1></pre> | diff <file1> <file2></file2></file1>             |
| edit <file></file>                              | nano <b>or</b> vim <b>or</b> emacs <file></file> |
| ping <host></host>                              | ping <host></host>                               |
| reboot                                          | reboot                                           |

6

## File Editing Commands for Terminal Editor

7

| Editor               | nano                           | vim                                               | emacs                                             |
|----------------------|--------------------------------|---------------------------------------------------|---------------------------------------------------|
| Open file            | \$ nano <file></file>          | \$ vim <file></file>                              | \$ emacs <file></file>                            |
| Save file            | <ctrl>-o</ctrl>                | <esc>, :w</esc>                                   | <ctrl>-x, <ctrl>-s</ctrl></ctrl>                  |
| Save and exit        | <ctrl>-x</ctrl>                | <esc>, :wq</esc>                                  | <ctrl>-x, <ctrl>-c, y</ctrl></ctrl>               |
| Search<br>string     | <ctrl>-w, <b>string</b></ctrl> | <esc>, /<b>string</b></esc>                       | <ctrl>-s, <b>string</b></ctrl>                    |
| Go to line<br>number | <ctrl>, number</ctrl>          | <esc>, <b>number</b>,<br/><shift>-G</shift></esc> | <esc>, <b>number</b>,<br/><shift>-G</shift></esc> |

"nano" is recommended for Linux beginners without GUI Alternative for GUI users: Gnome "Text Editor" on desktop

> © 2012 SWITCH

Notes: \_\_\_\_\_

| Tips and Tricks for Hands-On Session                                                                                                    | 8 |
|----------------------------------------------------------------------------------------------------|---|
| <ul> <li>Don't enable the wireless network during the workshop!<br/>This could break your connectivity with other workshop hosts!</li> </ul>                                                   |   |
| - Lines starting with $\ensuremath{\$}$ are commands to be executed                                                                                                    |   |
| <ul> <li>Character \ is line break symbol,<br/>which allows to break a line when typed</li> </ul>                                                                                              |   |
| <ul> <li>Watch out for invalid XML/configuration errors</li> <li>\$ shibd -tc /etc/shibboleth/shibboleth2.xml</li> <li>Reports errors regarding well-formedness and schema validity</li> </ul> |   |
| <pre>\$ xmlwf /path/some-XML-File.xml • Reports errors and line/column number if XML is not well-formed • E.g. shibboleth2.xml:261:2: mismatched tag</pre>                                     |   |

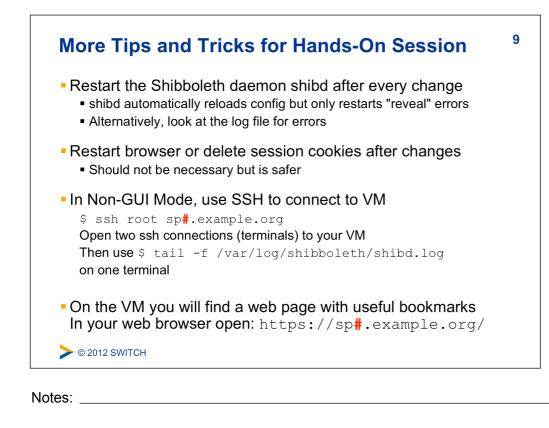

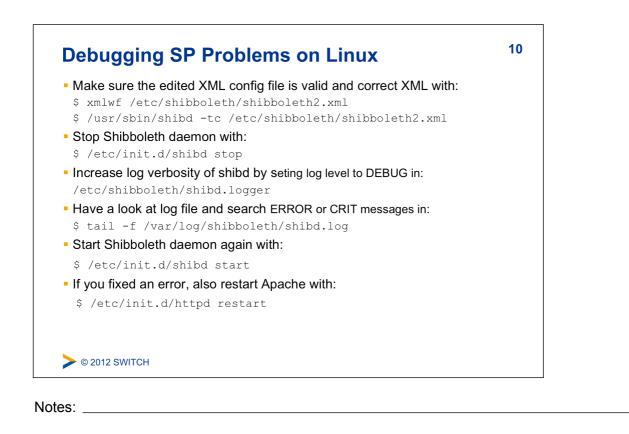

## **Debugging SP Problems on Windows**

- 11
- Make sure the edited XML config file is valid XML by opening in Firefox the Shibboleth configuration file: C:\opt\shibboleth-sp\etc\shibboleth\shibboleth2.xml Firefox checks if XML file is well-formed
- Check Shibboleth configuration file: \$ C:\opt\shibboleth-sp\sbin\shibd.exe -check
- Stop "Shibboleth 2 Daemon" in Windows Services
- Increase log verbosity of shibd by setting log level to DEBUG in C:\opt\shibboleth-sp\etc\shibboleth\shibd.logger
- Have a look at log file and search for ERROR and CRIT messages in: C:\opt\shibboleth-sp\var\log\shibboleth\shibd.log
- Start "Shibboleth 2 Daemon" in Windows "Services" again
- If you fixed an error, also restart Apache or IIS in Windows Services

> © 2012 SWITCH

Notes:

| demouser/password  |                                                                               |  |
|--------------------|-------------------------------------------------------------------------------|--|
| Givenname surname: | Pierre Mustermann                                                             |  |
| Affiliation:       | staff                                                                         |  |
| Entitlements:      | http://example.ch/res/99999                                                   |  |
|                    | http://publisher-xy.com/e-journals                                            |  |
| demostudent/passwo | rd                                                                            |  |
| Givenname surname: | John Doe                                                                      |  |
| Affiliation:       | student                                                                       |  |
| Entitlements:      | http://channel8.msdn.com/user<br>http://www.switch.ch/aai/agreement-2011      |  |
| demostaff/password |                                                                               |  |
| Givenname surname: | Hans Muster                                                                   |  |
| Affiliation:       | staff                                                                         |  |
| Entitlements:      | http://unil.ch/aai/resources/biblio92<br>http://switch.ch/aai/agreement-01021 |  |

| SP Overview and Installation                                                                                                    | 13 |
|----------------------------------------------------------------------------------------------------|----|
| <ul> <li>Goals:</li> <li>1. Terminology and SP Overview</li> <li>2. Installation and Directory Structure</li> <li>3. Generating Key and Certificate</li> <li>4. Quick Sanity Check</li> <li>5. Picking an entityID</li> </ul> |    |
| > © 2012 SWITCH Notes:                                                                                                    |    |

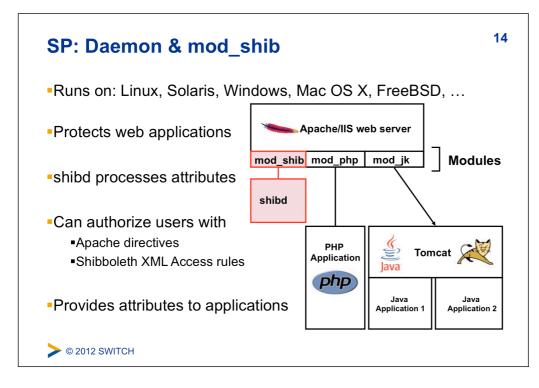

Notes: \_

| Terminology                                           | 15 |
|-------------------------------------------------------|----|
| <ul> <li>Service Provider (SP)</li> </ul>             |    |
| Consumes SAML assertions, protects web applications   |    |
| <ul> <li>Identity Provider (IdP)</li> </ul>           |    |
| Asserts digital identities using SAML                 |    |
| <ul> <li>Discovery Service/WAYF (DS/WAYF)</li> </ul>  |    |
| Lets user choose Identity Provider/home organisation  |    |
| shibd (Shibboleth daemon)                             |    |
| SP service/daemon for maintaining state               |    |
| <ul> <li>Session</li> </ul>                           |    |
| Security context and cached data for a logged-in user |    |
| <ul> <li>Session Initiator</li> </ul>                 |    |
| Part of SP that controls how SSO requests are started |    |
|                                                       |    |
| See 2012 SWITCH                                       |    |
|                                                       |    |

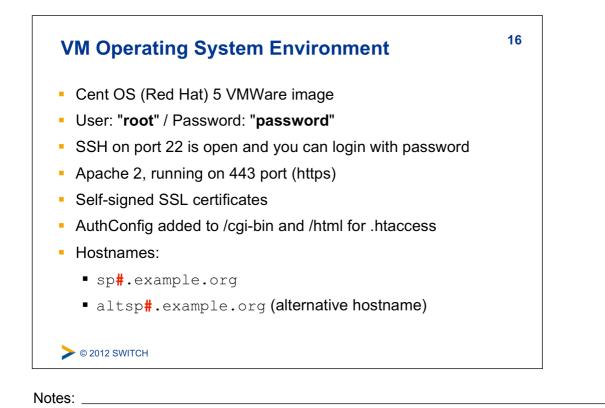

| SWITCHaai Deployment Guides                                                                                          | 17 |
|----------------------------------------------------------------------------------------------------|----|
| <ul> <li>Hands-on session has a general focus</li> </ul>                                                             |    |
| If you set up a production SP for SWITCHaai, please use<br><u>http://www.switch.ch/aai/support/serviceproviders/</u> |    |
| <ul> <li>SWITCHaai guides are custom-tailored and easier!</li> </ul>                                                 |    |
|                                                                                                    |    |
| <b>©</b> 2012 SWITCH                                                                                                 |    |
| Notes:                                                                                                    |    |

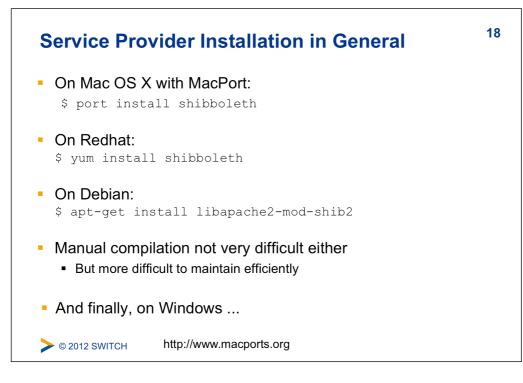

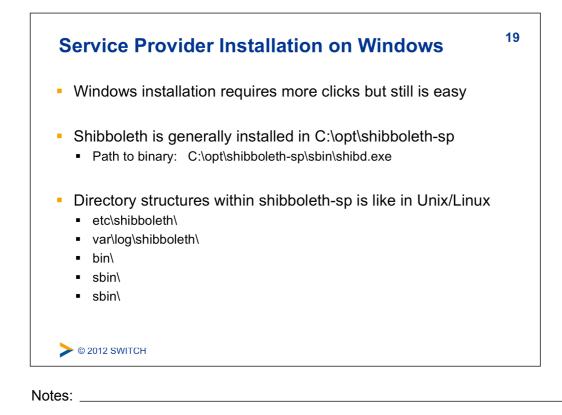

| Service Provider Installation on VM Image                                                                                                    | 20 |
|----------------------------------------------------------------------------------------------------|----|
| <ul> <li>Installation on your VM</li> </ul>                                                                                                    |    |
| RPM-based:<br>\$ rpm -ivh /opt/installfest/distro/RPMS/*.rpm                                                                                                    |    |
| <ul> <li>Special files copied during shibboleth installation:         <ul> <li>apache22.conf copied to /etc/httpd/conf.d/shib.con</li> <li>shibd init script copied to /etc/init.d/shibd</li> </ul> </li> </ul> | f  |
| ▶ © 2012 SWITCH                                                                                                    |    |

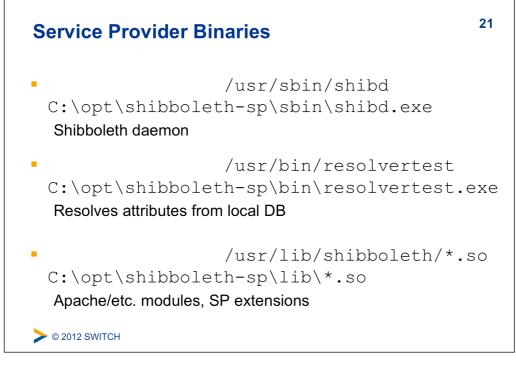

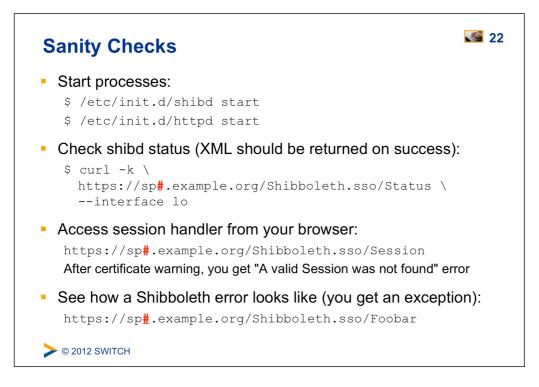

Notes: \_

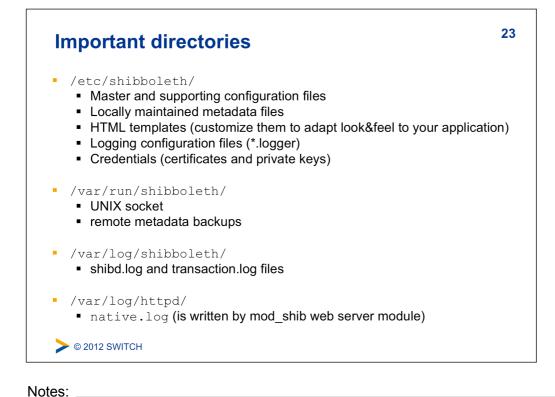

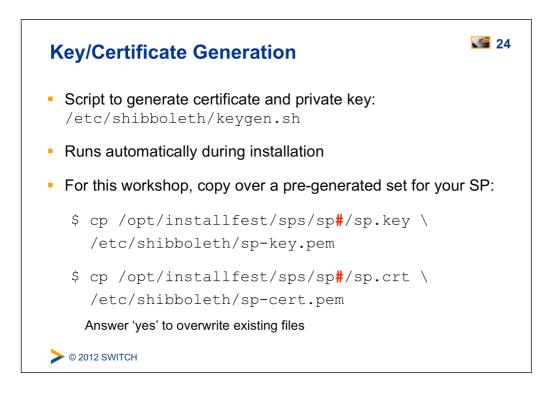

| Boo             | tstrapping the SP                                                                                                    | 25 |
|-----------------|----------------------------------------------------------------------------------------------------|----|
| Goa             | s:                                                                                                    |    |
|                 | Make SP communicate with a single test IdP                                                                               |    |
| 2.              | Enable debugging of session attributes                                                                                   |    |
| 3.              | Avoid clock skew complaints                                                                                              |    |
|                 | <b>ote:</b> Some of the following steps won't be commented in etail because they are required only for bootstrapping and |    |
|                 | ill be described later on.                                                                                               |    |
| <b>&gt;</b> © 2 | 012 SWITCH                                                                                                    |    |

| Picking an entityID for your SP                                                                                                    | 26 |
|----------------------------------------------------------------------------------------------------|----|
| Every SP needs a unique identifier: The entityID                                                                                                    |    |
| <ul> <li>Where is entityID used?</li> <li>In transmitted messages, local configuration, metadata</li> <li>IdP log files, configuration, filtering policies</li> </ul> |    |
| <ul> <li>Convention: Use FQDN of your service:</li> <li>https://sp#.example.org/shibboleth</li> </ul>                                                                 |    |
| <ul> <li>Why? Names should be: Unique, locally scoped,<br/>representative and unchanging</li> </ul>                                                                   |    |
| > © 2012 SWITCH                                                                                                    |    |

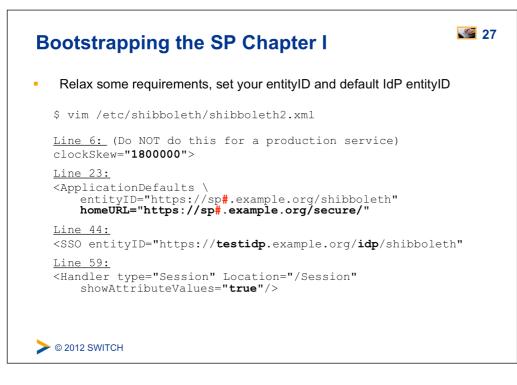

Notes: \_

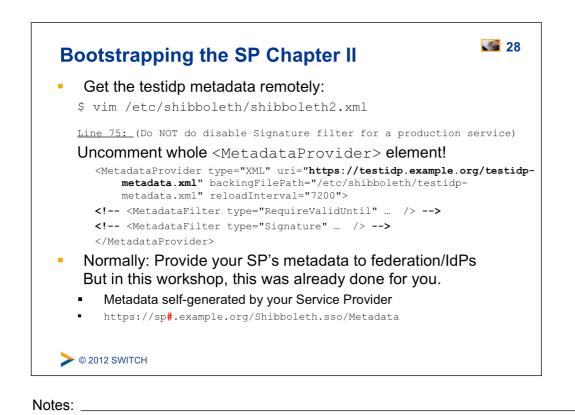

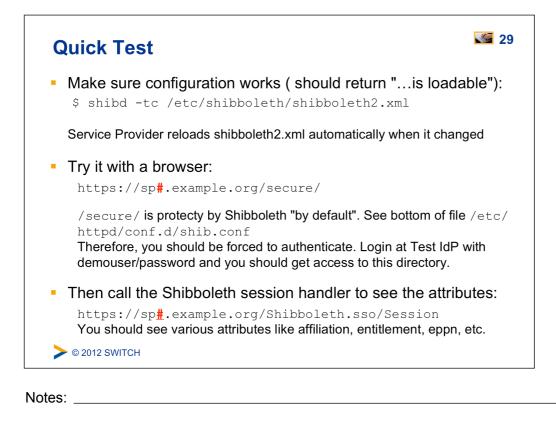

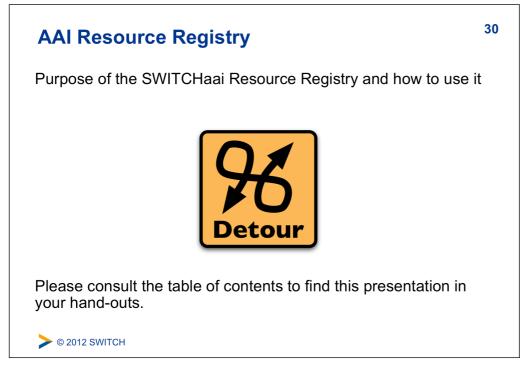

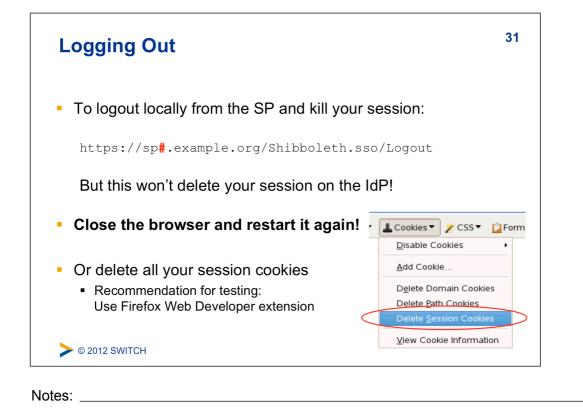

Alternatively, comment out on about 146 in shibboleth2.xml the SAML2 Logout Initiator

| Use a Discovery Service (WAYF)                                                                                                    | <b>S</b> 32 |
|----------------------------------------------------------------------------------------------------|-------------|
| <ul> <li>Change the default SessionInitiator:</li> <li>\$ vim /etc/shibboleth/shibboleth2.xml</li> </ul>                                      |             |
| <pre>Line 44:<br/><sso \<br="" discoveryprotocol="SAMLDS">discoveryURL="https://ds.example.org/DS/WAYF"/&gt;<br/>SAML2 SAML1<br/></sso></pre> |             |
| Remove the entityID attribute in the <sso> element in order to use a Discovery Service</sso>                                                  |             |
| Restart Apache and Shibboleth<br>\$ /etc/init.d/shibd restart<br>\$ /etc/init.d/httpd restart<br>> © 2012 SWITCH                              |             |

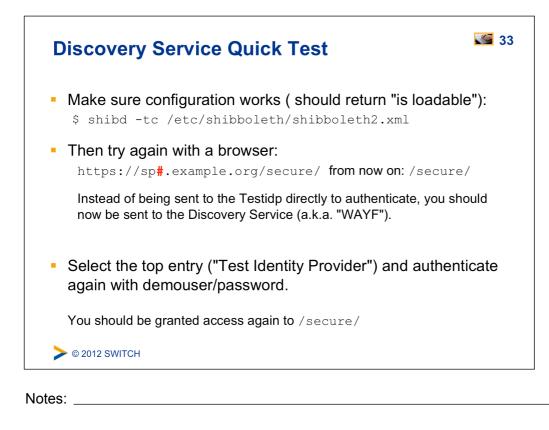

| Basic Configuration                                          | 34 |
|--------------------------------------------------------------|----|
| Goals:                                                       |    |
| 1. Understand purpose and structure of SP configuration file | S  |
| 2. Increase log level to DEBUG                               |    |
| 3. Configure metadata and add signature verification         |    |
|                                                              |    |
|                                                              |    |
|                                                              |    |
|                                                              |    |
| > © 2012 SWITCH                                              |    |

| shibboleth2.xml - main configuration file                       |  |
|-----------------------------------------------------------------|--|
| apache*.config – Apache module loading                          |  |
| attribute-map.xml - attribute handling                          |  |
| attribute-policy.xml - attribute filtering settings             |  |
| *.logger – logging configuration                                |  |
| *Error.html -HTML templates for error messages                  |  |
| localLogout.html - SP-only logout template                      |  |
| globalLogout.html - single logout template                      |  |
| Recommendation:                                                 |  |
| Adapting *.html files to match the look & feel of the protected |  |
| application improves user experience.                           |  |
| © 2012 SWITCH                                                   |  |

| Shibboleth2                                                                                                    | .xml Structu                | ire                                                | 36    |
|----------------------------------------------------------------------------------------------------|-----------------------------|----------------------------------------------------|-------|
| Since Shibboleth                                                                                                    | 2.4 configuration           | n file is shorter.                                 |       |
| <spconfig></spconfig>                                                                                                    |                             |                                                    |       |
| Outer elements o                                                                                                    | of the shibboleth.          | xml configuration file                             |       |
| <outofprocess> /</outofprocess>                                                                                                    | <inprocess></inprocess>     | Log settings of mod_shib and shibd                 |       |
| <unixlistener> /</unixlistener>                                                                                                    | <tcplistener></tcplistener> | How mod_shib and shibd communicate                 | •     |
| <storageservice><br/><sessioncache><br/><replaycache><br/><artifactmap></artifactmap></replaycache></sessioncache></storageservice>                                                                                                    |                             |                                                    | se)   |
| <requestmapper></requestmapper>                                                                                                    | Needed for session          | initiation and access control                      |       |
| <applicationdefa< th=""><th>ults&gt; Contai</th><th>ns the most important settings of your SP</th><th></th></applicationdefa<>                                                                                                    | ults> Contai                | ns the most important settings of your SP          |       |
| <securitypolicie< th=""><th>s&gt; Define</th><th>various security options</th><th></th></securitypolicie<>                                                                                                    | s> Define                   | various security options                           |       |
| Signal Street Street St | https://wiki.shibboleth.net | /confluence/display/SHIB2/NativeSPConfigurationEle | ments |

|    | plication                                                                                                    | Defaults Structure                                                                                         |                       |
|----|----------------------------------------------------------------------------------------------------|----------------------------------------------------------------------------------------------------|-----------------------|
| Yc | ou are most l                                                                                                 | likely to apply changes in <applicatior< th=""><th>nDefaults&gt;:</th></applicatior<>                      | nDefaults>:           |
| ł  |                                                                                                    | Defines handlers and how sessions are initia<br>ntains <sso>, <logout>, <handler></handler></logout></sso> | ated and              |
| •  |                                                                                                    | ed to display error messages. E.g. logo, ema                                                               |                       |
| 1  |                                                                                                    | v> (optional) To modify settings for certain IdF<br>avider> Defines the metadate to be used by             |                       |
| 1  |                                                                                                    | ovider> Defines the metadata to be used by actor> Attribute map file to use                                | IIIE OF               |
|    |                                                                                                    | olver> Attribute resolver file to use                                                                      |                       |
|    | ,                                                                                                    | r> Attribute filter file to use                                                                            |                       |
| •  | <credentialr< th=""><th>esolver&gt; Defines certificate and private key</th><th>to be use</th></credentialr<> | esolver> Defines certificate and private key                                                               | to be use             |
|    | <applicationo<br>certain applica</applicationo<br>                                                            | override> (optional) Can override any of the a ations                                                      | bove for              |
| 1  |                                                                                                    |                                                                                                    |                       |
| ·  | © 2012 SWITCH                                                                                                 | https://wiki.shibboleth.net/confluence/display/SHIB2/NativeSPC                                             | ConfigurationElements |

| Logging                                                                                                    | 38 |
|----------------------------------------------------------------------------------------------------|----|
| <ul> <li>Your number one friend in case of problems</li> </ul>                                                                                                    |    |
| shibd.log and transaction.log written by shibd,<br>native.log written by mod_shib                                                                                          |    |
| <ul> <li>*.logger files contain predefined settings for output locatio<br/>and a default logging level (INFO) along with useful categorie<br/>to raise to DEBUG</li> </ul> |    |
| > © 2012 SWITCH                                                                                                    |    |

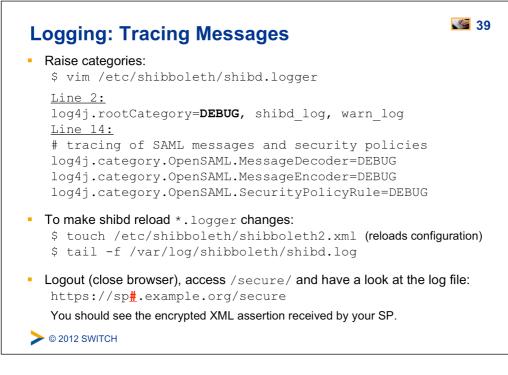

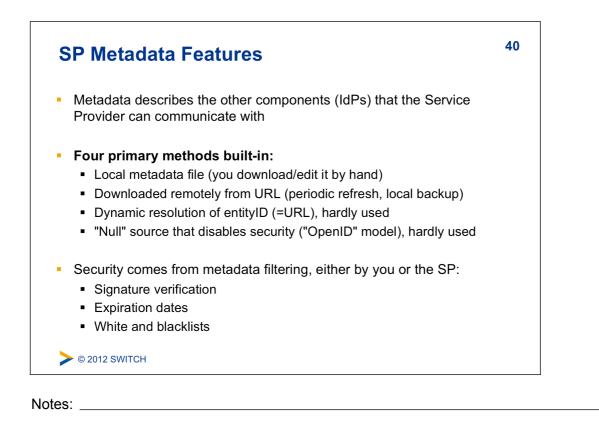

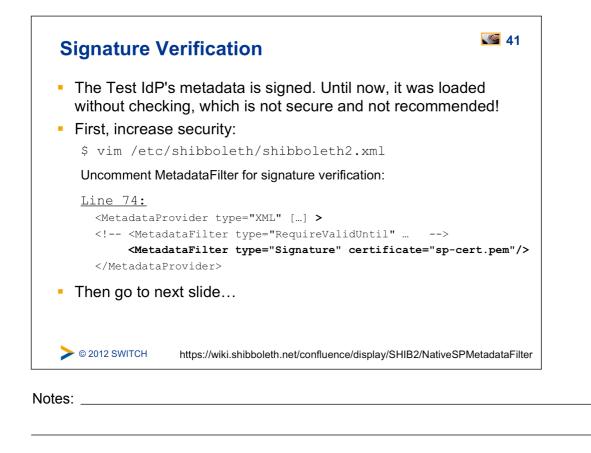

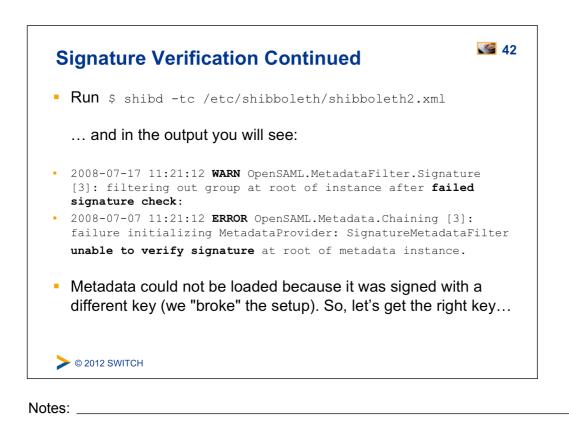

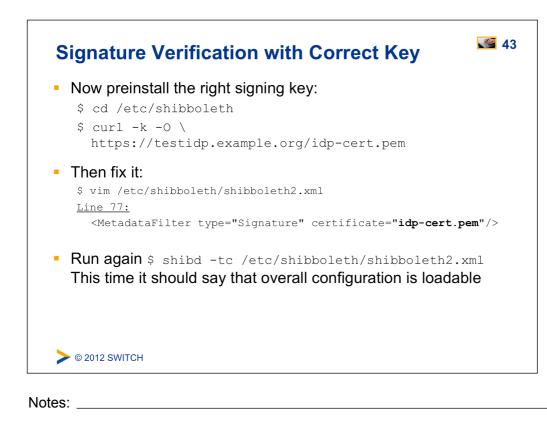

| Attribute Handling                               | 44 |
|--------------------------------------------------|----|
| Goals:                                           |    |
| 1. Understand how attributes are transported     |    |
| 2. Learn how attributes are mapped and filtered  |    |
| 3. See how attributes can be used as identifiers |    |
| 4. Add an attribute mapping and filtering rule   |    |
|                                                  |    |
|                                                  |    |
|                                                  |    |
| Sourch                                           |    |

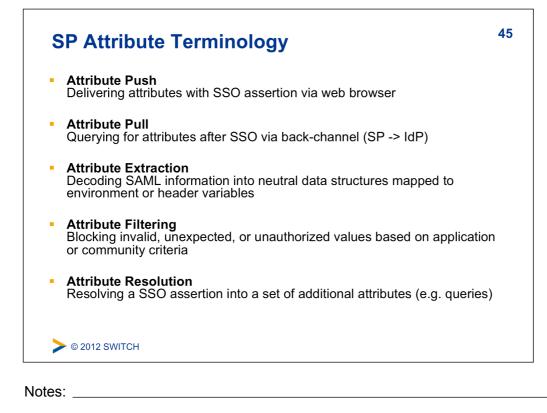

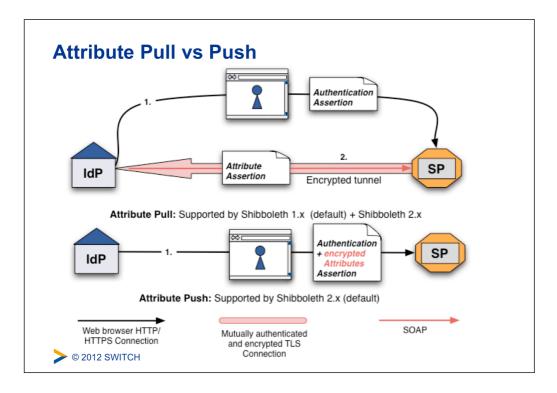

| Scoped Attributes                                                                                                    | 47              |
|----------------------------------------------------------------------------------------------------|-----------------|
| <ul> <li>Common term for attributes that consist of a value and a scope, usually an organizational</li> </ul>                                   |                 |
| E.g. affiliation = "faculty@mit.edu"                                                                                                    |                 |
| <ul> <li>Makes values globally usable or unique</li> </ul>                                                                                      |                 |
| <ul> <li>Requires much special treatment in Shibbole<br/>more useful and "safe"</li> </ul>                                                      | th to make them |
| <ul> <li>Alternatively, split value and scope into separaffiliation="faculty" and homeOrganization<br/>This is the case in SWITCHaai</li> </ul> |                 |
| > © 2012 SWITCH                                                                                                    |                 |
| Notes:                                                                                                    |                 |

Γ

| Attribute Mappings                                                                                                    | 48   |
|----------------------------------------------------------------------------------------------------|------|
| <ul> <li>SAML attributes from any source are "extracted" using the<br/>configuration rules in attribute map file in:<br/>/etc/shibboleth/attribute-map.xml</li> </ul> |      |
| <ul> <li>Each element is a rule for decoding a SAML attribute and<br/>assigning it a local id which becomes its mapped variable<br/>name</li> </ul>                   |      |
| <ul> <li>Attributes can have one or more id and multiple attributes<br/>be mapped to the same id</li> </ul>                                                           | can  |
| <ul> <li>The id is also used as header name in the webserver for<br/>attribute. aliases are also mapped as header names.</li> </ul>                                   | this |
| <b>©</b> 2012 SWITCH                                                                                                    |      |

| Dissecting an Advanced Attribute Rule                                                                                                    | 49       |
|----------------------------------------------------------------------------------------------------|----------|
| <pre><attribute aliases="aff scopedAffiliation" id="affiliation" name="urn:mace:dir:attribute-def:eduPersonScopedAffiliation">         <attributedecoder casesensitive="false" xsi:type="ScopedAttributeDecoder"></attributedecoder> </attribute></pre>                                                                                                    |          |
| <ul> <li>id<br/>The primary "id" to map into, also used in web server environment</li> <li>aliases<br/>Optional alternate names to map into</li> <li>name<br/>SAML attribute name or NameID format to map from</li> <li>AttributeDecoder xsi:type<br/>Decoder plugin to use (defaults to simple/string)</li> <li>caseSensitive<br/>How to compare values at runtime (defaults to true)</li> </ul> |          |
| > © 2012 SWITCH https://wiki.shibboleth.net/confluence/display/SHIB2/NativeSPAttributeE                                                                                                    | xtractor |
| lotes:                                                                                                    |          |

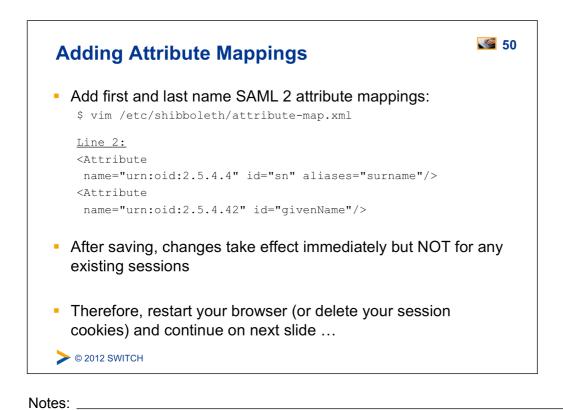

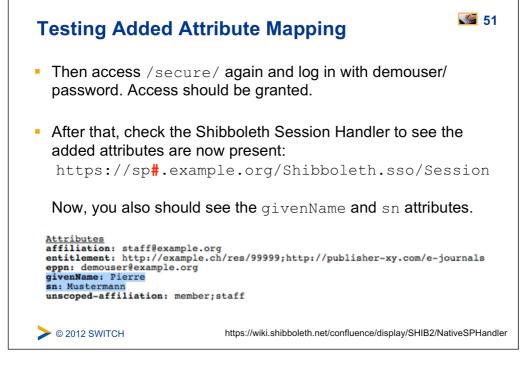

Notes: \_

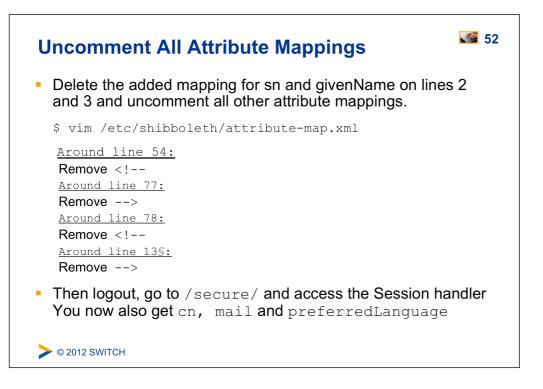

| REMOTE_USER                                                                                                    | 53  |
|----------------------------------------------------------------------------------------------------|-----|
| <ul> <li>Special single-valued variable that all web applications shous<br/>support for container-managed authentication of a unique us</li> </ul> |     |
| <ul> <li>Any attribute, once extracted/mapped, can be copied to<br/>REMOTE_USER</li> </ul>                                                         |     |
| <ul> <li>Multiple attributes can be examined in order of preference, be<br/>only the first value will be used.</li> </ul>                          | out |
| <b>©</b> 2012 SWITCH                                                                                                    |     |
| Notes:                                                                                                    |     |

Г

| Changing REMOTE_USER                                                                                                    | 54  |
|----------------------------------------------------------------------------------------------------|-----|
| <ul> <li>In case your application needs to have a remote user for<br/>authentication, you just could make shibboleth put an attribu<br/>(e.g. "mail") as REMOTE_USER:<br/>/etc/shibboleth/shibboleth2.xml</li> </ul> | te  |
| <u>Line 25 in <applicationdefaults>:</applicationdefaults></u><br>REMOTE_USER= <b>"mail</b> eppn persistent-id targeted-id"                                                                                          |     |
| <ul> <li>If mail attribute is available, it will be put into REMOTE_USE</li> </ul>                                                                                                    | R   |
| <ul> <li>Attribute mail has precedence over eppn in this case</li> </ul>                                                                                                    |     |
| <ul> <li>This allows very easy "shibbolization" of some web applicati</li> <li>© 2012 SWITCH</li> </ul>                                                                                                    | ons |

| Attribute Filtering                                                                                                    | 55     |
|----------------------------------------------------------------------------------------------------|--------|
| <ul> <li>Answers the "who can say what" question on behalf of an<br/>application</li> </ul>                                                                                                    |        |
| <ul> <li>Service Provider can make sure that only allowed attributes<br/>and values are made available to application</li> </ul>                                                                                                    |        |
| <ul> <li>Some examples:</li> <li>constraining the possible values or value ranges of an attribute (e.g. eduPersonAffiliation, telephoneNumber,)</li> <li>limiting the scopes/domains an IdP can speak for (e.g. university x cannot assert faculty@university-z.edu)</li> <li>limiting custom attributes to particular sources</li> </ul> |        |
| > © 2012 SWITCH https://wiki.shibboleth.net/confluence/display/SHIB2/NativeSPAttribute                                                                                                    | Filter |
| otes:                                                                                                    |        |

٦

| Default Filter Policy                                                                                                    | 56   |
|----------------------------------------------------------------------------------------------------|------|
| As default, attributes are filtered out unless there is a rul                                                                                                    | le!  |
| <ul> <li>Shared rule for legal affiliation values</li> </ul>                                                                                                    |      |
| <ul> <li>Shared rule for scoped attributes</li> </ul>                                                                                                    |      |
| <ul> <li>Generic policy applying those rules and letting all other<br/>attributes through</li> </ul>                                                                                                    |      |
| <ul> <li>Check /var/log/shibboleth/shibd.log for signs of<br/>filtering in case of problems with attributes not being availab<br/>You would find something like "no rule found, removing all<br/>values of attribute (#attribute name#)"</li> </ul> | ole. |
| > © 2012 SWITCH                                                                                                    |      |

Notes: \_\_\_\_\_

Г

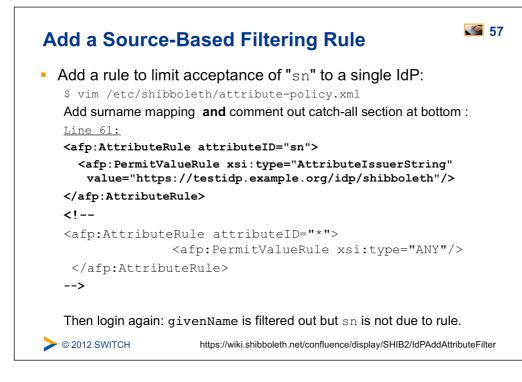

Notes:

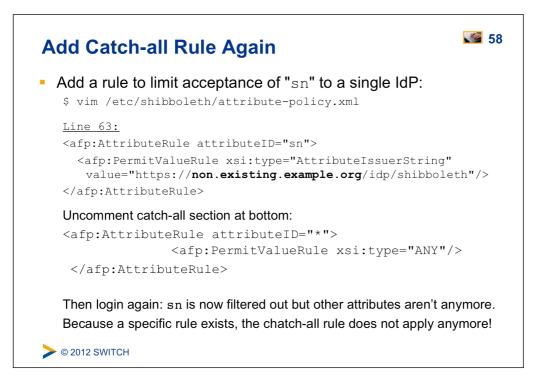

Notes: \_

| Remove Specific Rule                                                                                                    | 59 |
|----------------------------------------------------------------------------------------------------|----|
| Remove rule for (non-) acceptance of "sn":<br>\$ vim /etc/shibboleth/attribute-policy.xml                                                                                                    |    |
| Delete rule for sn (lines 62-64)                                                                                                    |    |
| <ul> <li>Save file and access / secure again</li> </ul>                                                                                                    |    |
| <ul> <li>Now you should see the sn attribute again</li> </ul>                                                                                                    |    |
|                                                                                                    |    |
| Second Second Se |    |

| Session Initiation                                  | 60 |
|-----------------------------------------------------|----|
| Goals:                                              |    |
| 1. Learn how to initiate a Shibboleth session       |    |
| 2. Understand their advantages/disadvantages        |    |
| 3. Know where to require a session, what to protect |    |
|                                                     |    |
|                                                     |    |
|                                                     |    |
|                                                     |    |
| > © 2012 SWITCH                                     |    |

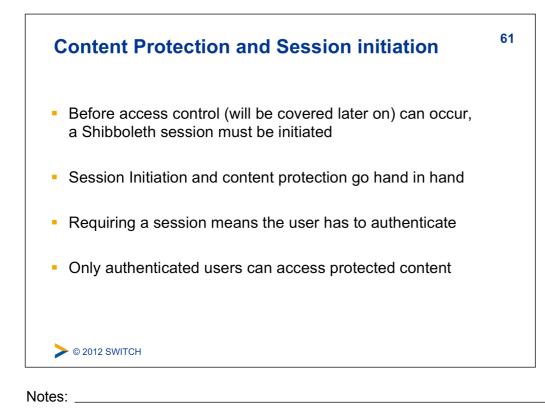

| Content Protection Settings                                                                                                    | 62      |
|----------------------------------------------------------------------------------------------------|---------|
| Protect hosts, directories, files or queries                                                                                                    |         |
| <ul> <li>Apache<br/>.htaccess (dynamic) or httpd.conf (static)</li> </ul>                                                                                                    |         |
| <ul> <li>Apache / IIS / other         <requestmap> in shibboleth2.xml         Requires Shibboleth to know exact hostname         Very powerful and flexible thanks to boolean/regex operations     </requestmap></li> </ul> |         |
| <ul> <li>Try accessing https://sp#.example.org/other-secure/<br/>You should get access because the directory is not protected (yet)</li> </ul>                                                                              |         |
| SWITCH https://wiki.shibboleth.net/confluence/display/SHIB2/NativeSPAccessC                                                                                                    | Control |

| •                              | the directory by re<br>ww/html/other-se | equiring a Shibbolet             | h session:          |
|--------------------------------|-----------------------------------------|----------------------------------|---------------------|
| AuthType shil                  |                                         |                                  |                     |
| require shibb<br>ShibRequestSe | ooleth<br>etting requireSe              | ession 1                         |                     |
| Synonym for the                | last line (used in Shi                  | bboleth 1.3, deprecated          | ):                  |
| ShibRequireSe                  | ession On                               |                                  |                     |
| Rules could also               | be in static httpd cor                  | figuration file directly, s      | ee                  |
| /etc/httpd/co                  | onf.d/shib.conf                         | ( default rule for /sec          | cure/)              |
|                                | https://wiki.shibbolot                  | h.net/confluence/display/SHIB2/N | lativeSPAnacheConfi |

| Т | est Content Protection Rule                                                             | <b>S</b> 64 |
|---|-----------------------------------------------------------------------------------------|-------------|
| • | Clear session and then access as demouser the URL: https://sp#.example.org/other-secure |             |
| • | Authentication is enforced and access should be granted                                 | ł           |
| • | Currently, all authenticated users get access                                           |             |
| ł | Content protection to limit access only to specific users will be covered later         |             |
|   | © 2012 SWITCH                                                                           |             |

| Content Protection with RequestMap                                                                                                    | <b>S</b> 65 |
|----------------------------------------------------------------------------------------------------|-------------|
| <ul> <li>mod_shib provides request URL to shibd to proccess it<br/>Therefore, shibd can enforce access control as well<br/>This is required for IIS web servers</li> </ul> |             |
| <ul> <li>First ensure that requests for other-secure are handled by shibd wit<br/>setting any specific session requirements</li> </ul>                                     | hout        |
| <pre>\$ vim /var/www/html/other-secure/.htaccess</pre>                                                                                                    |             |
| AuthType shibboleth<br>require shibboleth                                                                                                    |             |
|                                                                                                    |             |
|                                                                                                    |             |
| > © 2012 SWITCH https://wiki.shibboleth.net/confluence/display/SHIB2/NativeSPRe                                                                                            | questMapper |
| es:                                                                                                    |             |

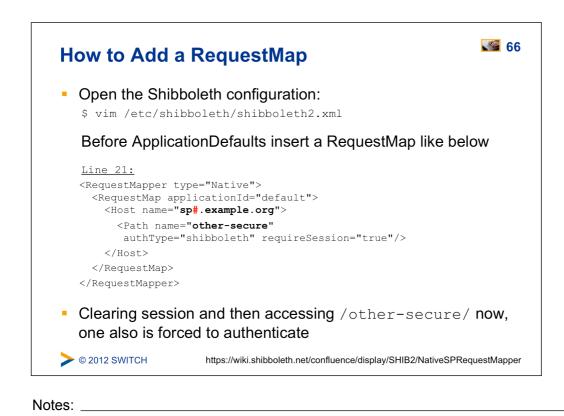

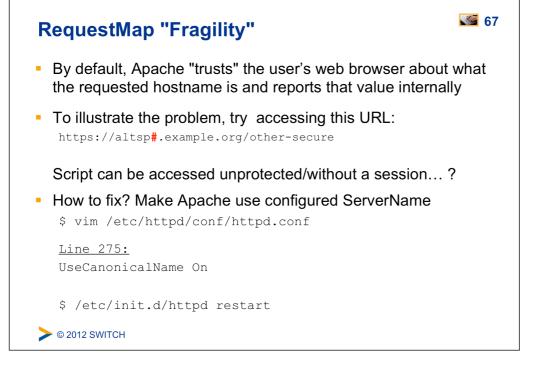

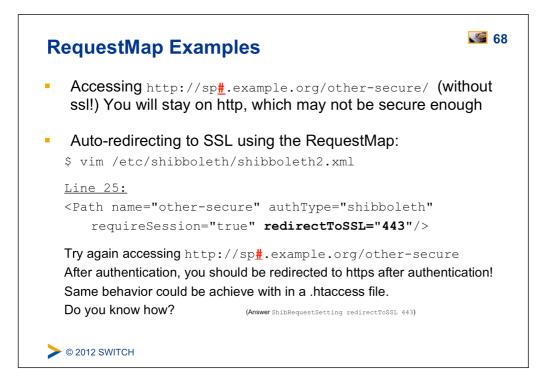

| Other Conten                            | t Settings                                                                                  | 69      |
|-----------------------------------------|---------------------------------------------------------------------------------------------|---------|
| <ul> <li>Requesting type</li> </ul>     | es of authentication                                                                        |         |
| <ul> <li>E.g enforce X.5</li> </ul>     | 509 user certificate authentication                                                         |         |
| <ul> <li>Custom error has</li> </ul>    | andling pages to use                                                                        |         |
| Redirection-bas                         | ed error handling                                                                           |         |
|                                         | rror, redirect user to custom error web page with error<br>as GET arguments                 |         |
| forceAuthn                              |                                                                                             |         |
| <ul> <li>Disable Single-</li> </ul>     | Sign on and force a re-authentication                                                       |         |
| isPassive                               |                                                                                             |         |
|                                         | a user has an SSO session and if he has, automatica<br>n on SP without any user interaction | lly     |
| <ul> <li>Use a specific loss</li> </ul> | dP to use for authentication                                                                |         |
| > © 2012 SWITCH                         | https://wiki.shibboleth.net/confluence/display/SHIB2/NativeSPContentSet                     | ettings |

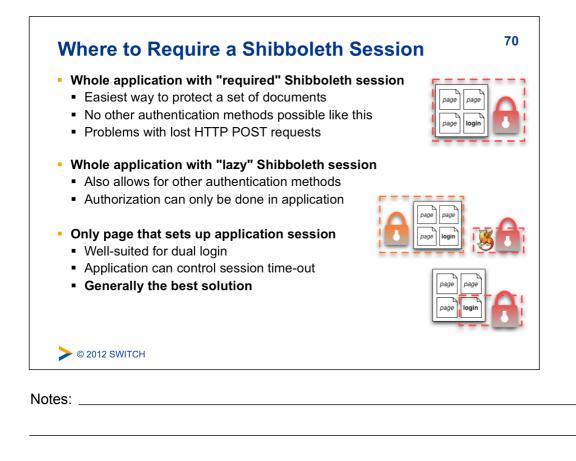

| Protect a Simple Web Application                                                                             | Sec. 71            |
|----------------------------------------------------------------------------------------------------|--------------------|
| <ul> <li>Access https://sp#.example.org/cgi-bin/<br/>Simple CGI script as a sample application th</li> </ul> |                    |
| <ul> <li>Lets protect that script with Shibboleth by re<br/>\$ vim /var/www/cgi-bin/.htaccess</li> </ul>     | quiring a session: |
| AuthType shibboleth<br>ShibRequestSetting requireSession 1<br>require shibboleth                             |                    |
| This will require a session for all requests to /cgi attributes available to application in environment.     | -bin/ and make     |
| <ul> <li>Try again to access script with a browser:<br/>Script should now display some attributes</li> </ul> |                    |
| > © 2012 SWITCH                                                                                              |                    |
| es:                                                                                                    |                    |

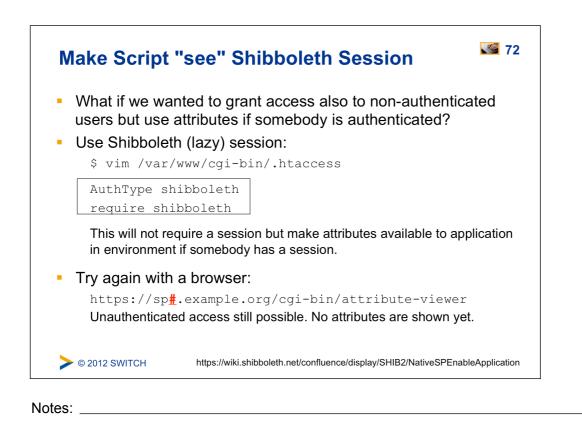

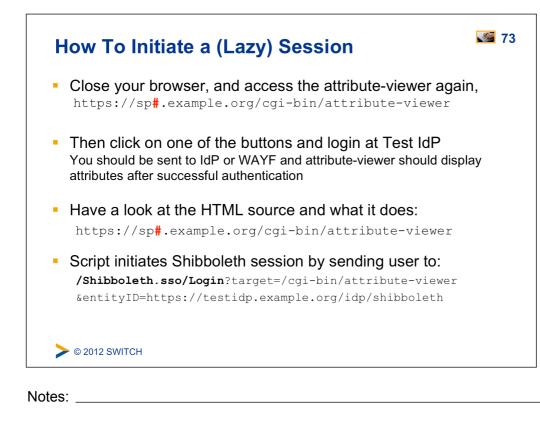

| Try to Initiate a Session Yourself                                                                                                    | <b>V</b> 74           |
|----------------------------------------------------------------------------------------------------|-----------------------|
| <ul> <li>Try to construct a Session Initiation URL your<br/>these parameters to see the result: e.g. try su<br/>https://sp#.example.org/Shibboleth.sso/Login?<br/>target=https://sp#.example.org/cgi-bin/attribut<br/>entityID=https://testidp.example.org/idp/shibbo</li> </ul> | pplying the IdP:      |
| <ul> <li>This way, a session using a specific IdP can be<br/>with a link, e.g. on a portal web page.</li> </ul>                                                                                                    | be initiated directly |
| <ul> <li>This allows creating "login links" to skip the W<br/>Service</li> </ul>                                                                                                    | /AYF/Discovery        |
| <ul> <li>It also allows overriding certain content setting</li> </ul>                                                                                                    | gs                    |
| > © 2012 SWITCH                                                                                                    |                       |

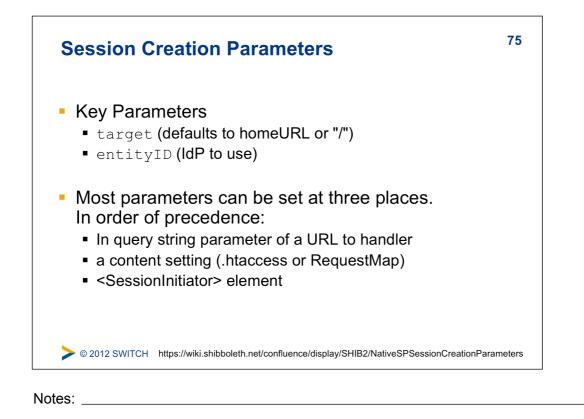

| Lazy Sessions Summary                                                                                                    | 76 |
|----------------------------------------------------------------------------------------------------|----|
| <ul> <li>Won't enforce a Shibboleth session but use it if it is available</li> <li>If valid session exists         <ul> <li>then process it as usual (put attributes in server environment, etc.) but if a session does NOT exist or is invalid,</li> <li>ignore it and pass on control to application</li> </ul> </li> </ul> | ,  |
| <ul> <li>Three common cases:</li> <li>Public and private access to the same resources</li> <li>Separation of application and SP session</li> <li>Dual login (use Shibboleth and some other authentication method)</li> </ul>                                                                                                  |    |
| > © 2012 SWITCH                                                                                                    |    |
| ► © 2012 SWITCH                                                                                                    |    |

| Using Lazy Sessions                                                                                                    | 77 |
|----------------------------------------------------------------------------------------------------|----|
| In place of an API to "doLogin", the SP uses redirects:<br>https://testspl.example.org/Shibboleth.sso/Login                                                                        |    |
| <ul> <li>When you/your application want a login to happen, redirect t<br/>browser to a SessionInitiator (/Login by convention) with a<br/>parameters you want to supply</li> </ul> |    |
|                                                                                                    |    |
| > © 2012 SWITCH                                                                                                    |    |
| Notes:                                                                                                    |    |

| Some Concerns Reg                                                           | arding Dual Login                                            | 78           |
|-----------------------------------------------------------------------------|--------------------------------------------------------------|--------------|
| <ul> <li>Can be a viable option in o<br/>by non-Shibboleth users</li> </ul> | case application must also                                   | be used      |
| -                                                                           | the users how to authenticate shouldn't enter their password | in the login |
| <b>©</b> 2012 SWITCH                                                        |                                                              |              |

Notes: \_\_\_\_\_

Г

|    | Virtual Home Organization and Guest Login 79                                      |
|----|-----------------------------------------------------------------------------------|
|    | Excursion about dealing with user who don't have an AAI account already.          |
|    | <b>96</b><br>Detour                                                               |
|    | Please consult the table of contents to find this presentation in your hand-outs. |
|    | > © 2012 SWITCH                                                                   |
| Nc | otes:                                                                             |

| Access Control                                             | 80 |
|------------------------------------------------------------|----|
| Goals:                                                     |    |
| 1. Create some simple access control rules                 |    |
| 2. Get an overview about the three ways to authorize users |    |
| 3. Understand their advantages/disadvantages               |    |
|                                                            |    |
|                                                            |    |
|                                                            |    |
|                                                            |    |
|                                                            |    |
| > © 2012 SWITCH                                            |    |

Notes:

| rvice Provider via an AccessControl API built<br>processing flow                                     |
|----------------------------------------------------------------------------------------------------|
| tions are provided by the SP:<br>re" rule processing<br>ry syntax attached to content via RequestMap |
| grate access control into web application                                                            |
| https://wiki.shibboleth.net/confluence/display/SHIB2/NativeSPAccessControl                           |
|                                                                                                    |

| 1.a httpd.conf                                                                                                    | 1.b .htaccess                                                                                                | 2. XML<br>AccessControl *                                                                                            | 3. Application<br>Access Contro                                                                                          |
|----------------------------------------------------------------------------------------------------|----------------------------------------------------------------------------------------------------|----------------------------------------------------------------------------------------------------|----------------------------------------------------------------------------------------------------|
| <ul> <li>Easy to configure</li> <li>Can also protect<br/>locations or<br/>virtual files</li> <li>URL Regex</li> </ul> | <ul> <li>Dynamic</li> <li>Easy to configure</li> </ul>                                                       | <ul> <li>Platform<br/>independent</li> <li>Powerful boolean<br/>rules</li> <li>URL Regex</li> <li>Dynamic</li> </ul> | <ul> <li>Very flexible and<br/>powerful with<br/>arbitrarily<br/>complex rules</li> <li>URL Regex<br/>Support</li> </ul> |
| <ul> <li>Only works for<br/>Apache</li> <li>Not dynamic</li> <li>Very limited rules</li> </ul>                        | <ul> <li>Only works for<br/>Apache</li> <li>Only usable with<br/>"real" files and<br/>directories</li> </ul> | <ul> <li>XML editing</li> <li>Configuration<br/>error can prevent<br/>SP from<br/>restarting</li> </ul>              | <ul> <li>You have to<br/>implement it<br/>yourself</li> <li>You have to<br/>maintain it<br/>yourself</li> </ul>          |

Notes: \_\_\_\_\_

Г

| Side note: Aliases                                                                                                    | 83       |
|----------------------------------------------------------------------------------------------------|----------|
| <pre>If in the attribute-map.xml file, there is a definition like:</pre>                                                                                   |          |
| <ul> <li>Allows using aliases in access control rules like:<br/>require affiliation staff<br/>instead of:<br/>require Shib-EP-Affiliation staff</li> </ul> |          |
| Aliases can also be used in RequestMap                                                                                                    |          |
| > © 2012 SWITCH https://wiki.shibboleth.net/confluence/display/SHIB2/NativeSPAttributeE                                                                    | xtractor |
| Notes:                                                                                                    |          |

| • | Work almost like known Apache "require" rules<br>E.g require affiliation staff<br>or require mail lukas@testidp.com chad@otheridp.org                                                          |  |
|---|----------------------------------------------------------------------------------------------------|--|
| • | <pre>Special rules:     shibboleth (no authorization)     valid-user (require a session, but NOT identity)     user (REMOTE_USER as usual)     authnContextClassRef, authnContextDeclRef</pre> |  |
| • | Default is boolean "OR", use ShibRequireAll for AND rule                                                                                                    |  |
| • | Regular expressions supported using special syntax:<br>require rule ~ exp<br>e.g. require mail ~ ^.*@(it faculty).example.org\$                                                                |  |

Notes: \_\_\_\_\_

Г

| Require a use                    | er to be a staff member:                                                           |   |
|----------------------------------|------------------------------------------------------------------------------------|---|
| \$ vim /var/v                    | www/html/staff-only/.htaccess                                                      |   |
| AuthType sh:                     | ibboleth                                                                           |   |
| ShibRequests                     | Setting requireSession 1                                                           |   |
| require unso                     | coped-affiliation staff                                                            |   |
|                                  | <pre>https://sp#.example.org/staff-only/ password. Access should be granted.</pre> |   |
| with demouser/                   | password. Access should be granted.<br>ame again with demostudent/password         | d |
| with demouser/<br>Then try the s | password. Access should be granted.<br>ame again with demostudent/password         | d |

| <pre>\$ vim /var/www/html/student</pre> | or to have an entitlement: |
|-----------------------------------------|----------------------------|
| AuthType shibboleth                     |                            |
| ShibRequestSetting requires             | Session 1                  |
| require unscoped-affiliatio             |                            |
| require entitlement ~ .*agr             |                            |
| Then access : https://sp#.exampl        | s should be granted.       |

| Solutions for Access Control and Authorization <sup>87</sup>                      |
|-----------------------------------------------------------------------------------|
| Excursion about using the Group Management Tool (GMT) or the SWITCHtoolbox.       |
| 96<br>Detour                                                                      |
| Please consult the table of contents to find this presentation in your hand-outs. |
| > © 2012 SWITCH                                                                   |
| Notes:                                                                            |

Г

| 2. XML Access Control                                                                                                    | 88 |
|----------------------------------------------------------------------------------------------------|----|
| <ul> <li>Can be used for access control independent from web server<br/>and operating system</li> </ul>                                   |    |
| <ul> <li>XML Access control rules can be embedded inside<br/>RequestMap or be dynamically loaded from external file</li> </ul>            |    |
| <ul> <li>Boolean operators (AND,OR,NOT) can be used</li> </ul>                                                                            |    |
| <ul> <li>.htaccess files can reference to XMLAccessControl files<br/>Allows outsourcing access control rules to non-root users</li> </ul> |    |
| > © 2012 SWITCH                                                                                                    |    |
| Notes:                                                                                                    |    |

\_

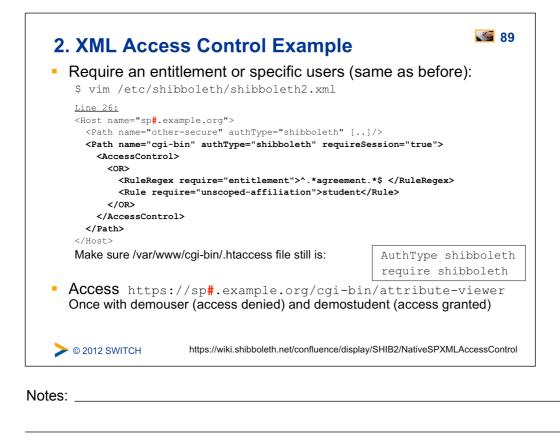

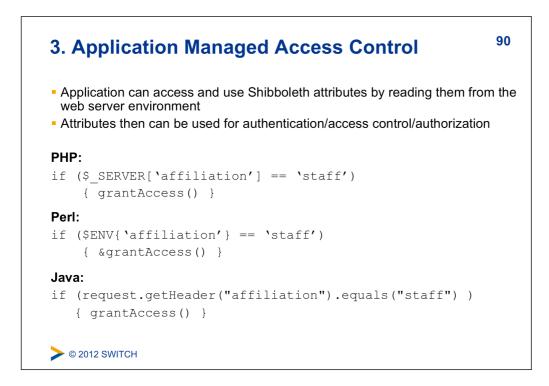

Notes: \_

| Embedded WAYF and Discovery Service                                               | 91 |
|-----------------------------------------------------------------------------------|----|
| Excursion about the Embedded WAYF and alternative Discovery Services              | r  |
| <b>96</b><br>Detour                                                               |    |
| Please consult the table of contents to find this presentation in your hand-outs. |    |
| > © 2012 SWITCH                                                                   |    |
| Notes:                                                                            |    |

| Using the SWITCHaai Embedded WAYF                  | 92 |
|----------------------------------------------------|----|
| Goals:                                             |    |
| 1. Add a Discovery Service/WAYF to a HTML web page |    |
| 2. Configure Embedded WAYF                         |    |
| 3. Learn about alternatives to Embedded WAYF       |    |
|                                                    |    |
|                                                    |    |
|                                                    |    |
|                                                    |    |
|                                                    |    |
| > © 2012 SWITCH                                    |    |

Notes: \_\_\_\_\_

| How to Add Embedded WAYF                                                                                                    | 93            |
|----------------------------------------------------------------------------------------------------|---------------|
| <ul> <li>In web browser open:<br/><u>https://ds.example.org/DS/WAYF/embedded-wayf.js/snippe</u></li> </ul>                                                                                                    | <u>ət.txt</u> |
| <ul> <li>Copy the whole HTML snippet</li> </ul>                                                                                                    |               |
| <ul> <li>Then open /var/www/html/index.html in</li> <li>\$ vim /var/www/html/index.html</li> <li>Paste the copied text at line 15</li> </ul>                                                                                                    |               |
| Line 19:<br>EMBEDDED-WAYF-START<br><script type="text/javascript"><!<br>// To use this JavaScript, please access:<br>// https://ds.example.org/DS/WAYF/embedded-wayf.js/snippet.html<br>// and copy/paste the resulting HTML snippet to an unprotected we<br>that<br>[]</td><td>eb page</td></tr><tr><td>> © 2012 SWITCH https://wiki.shibboleth.net/confluence/display/SHIB2/NativeSPXMLAcce</td><td>ssControl</td></tr></tbody></table></script> |               |

Notes:

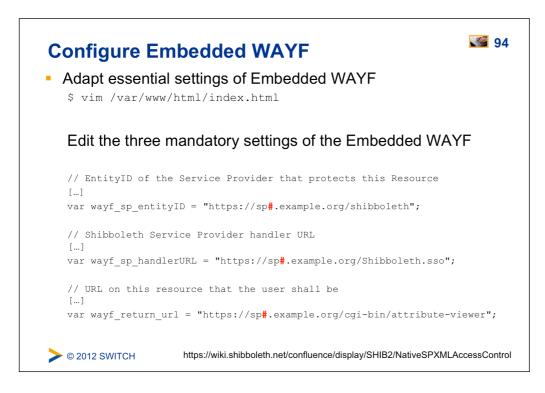

Notes:

| <ul> <li>Select the Test Identity Provider in the drop-down list</li> <li>Authenticate with demostudent/password<br/>You should see access to the attribute-viewer</li> <li>Go back to https://sp#.example.org/<br/>Note how the Embedded WAYF now looks different</li> <li>Change some of the Recommended Settings of the Embedded<br/>WAYF in /var/www/html/index.html for fun. E.g. color or size</li> </ul> | <b>9</b> 5 |
|----------------------------------------------------------------------------------------------------|------------|
| <ul> <li>You should see access to the attribute-viewer</li> <li>Go back to https://sp#.example.org/<br/>Note how the Embedded WAYF now looks different</li> <li>Change some of the Recommended Settings of the Embedded</li> </ul>                                                                                                    |            |
| <ul> <li>Note how the Embedded WAYF now looks different</li> <li>Change some of the Recommended Settings of the Embedded</li> </ul>                                                                                                    |            |
|                                                                                                    |            |
|                                                                                                    |            |
| © 2012 SWITCH https://wiki.shibboleth.net/confluence/display/SHIB2/NativeSPXMLAccess                                                                                                    | sControl   |

| Service Provider Handlers                                | 96 |
|----------------------------------------------------------|----|
| Goals:                                                   |    |
| 1. Understand the idea of a handler                      |    |
| 2. Get an overview about the different types of handlers |    |
| 3. Know how to configure them if necessary               |    |
|                                                          |    |
|                                                          |    |
|                                                          |    |
|                                                          |    |
|                                                          |    |
| > © 2012 SWITCH                                          |    |

Notes: \_\_\_\_\_

| "Virtual" applica                                            | tions inside the SP with API access:                              |
|--------------------------------------------------------------|-------------------------------------------------------------------|
| <ul> <li>SessionInitiator (r</li> </ul>                      |                                                                   |
|                                                              | erService (incoming SSO)<br>issertions: /Shibboleth.sso/SAML/POST |
| <ul> <li>LogoutInitiator (SI<br/>Log out from SP:</li> </ul> | <b>P signout)</b><br>/Shibboleth.sso/Logout                       |
| <ul> <li>SingleLogoutServ</li> </ul>                         | ice (incoming SLO)                                                |
| <ul> <li>ManageNameIDS</li> </ul>                            | Service (advanced SAML)                                           |
| <ul> <li>ArtifactResolution</li> </ul>                       | Service (advanced SAML)                                           |
| <ul> <li>Generic (diagnost</li> </ul>                        | ics, other useful features)                                       |
| Returns session                                              | ninformation: /Shibboleth.sso/Session                             |
| Returns detailed                                             | d SP status:/Shibboleth.sso/Status                                |
| Returns SP met                                               | tadata:/Shibboleth.sso/Metadata                                   |
| © 2012 SWITCH                                                | https://wiki.shibboleth.net/confluence/display/SHIB2/NativeSPHan  |

\_

| SP Handlers                                                                                                    | 98 |
|----------------------------------------------------------------------------------------------------|----|
| <ul> <li>The URL of a handler = handlerURL + the Location of the handler.<br/>E.g. for a virtual host testsp.example.org with handlerURL of "/<br/>Shibboleth.sso", a handler with a Location of "/Login" will be<br/>https://testsp1.example.org/Shibboleth.sso/Login</li> </ul> |    |
| <ul> <li>Handlers aren't always SSL-only, but usually should be Recommende<br/>to set handlerSSL="true" in shibboleth2.xml</li> </ul>                                                                                                    | d  |
| <ul> <li>Metadata basically consists of entityID, keys and handlers</li> </ul>                                                                                                    |    |
| <ul> <li>Handlers are never "protected" by the SP<br/>But sometimes by IP address (e.g. with acl="127.0.0.1")</li> </ul>                                                                                                    |    |
| > © 2012 SWITCH                                                                                                    |    |

Notes: \_\_\_\_\_

Г

Γ

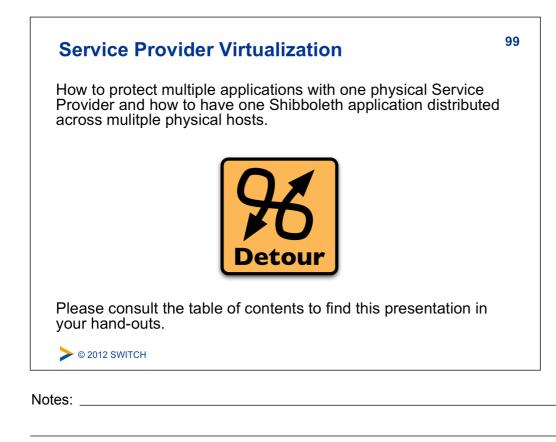

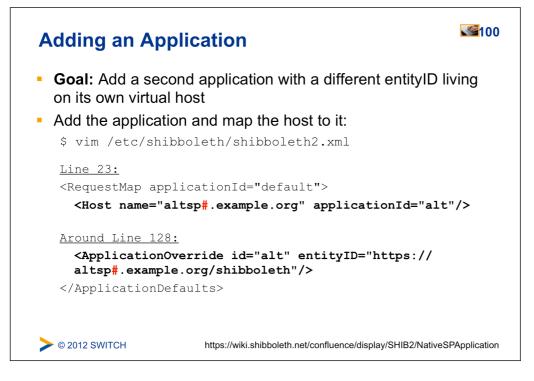

Notes: \_

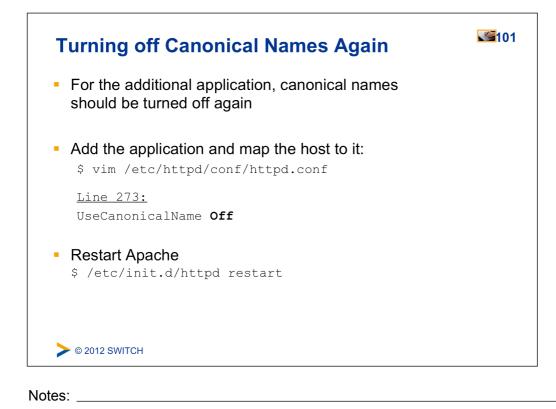

| Test Added Application                                                                                                    | 102 |
|----------------------------------------------------------------------------------------------------|-----|
| In order to test the added application, access                                                                                                    |     |
| https://altsp <mark>#</mark> .example.org/secure/                                                                                                    |     |
| authenticate and check the log file with:                                                                                                    |     |
| <pre>\$ less /var/log/shibboleth/shibd.log</pre>                                                                                                    |     |
| <ul> <li>The IdP will release only givenName and surname to all SPs<br/>whose entityID matches "https://altsp.* "<br/>Therefore, the logical SP with entityID<br/>https://altsp#.example.org/shibboleth/ only get these two<br/>attributes.</li> </ul> |     |
| > © 2012 SWITCH                                                                                                    |     |
| otes:                                                                                                    |     |